Bullhorn for Email allows for an efficient and nearly seamless experience between a user's ATS, CRM, and email activity. For each applicable email in your inbox, a gadget below the message body appears enabling you to quickly take action on its contents. This includes parsing records into Bullhorn, attaching files to records, and adding notes and tasks.

Viewing Recognized Senders (i.e., they have a record in Bullhorn) **Viewing Unknown Senders** Bullhorn Bullhorn Alba Botanica We could not find mbeths@xmail.com in Bullhorn at Princess Cosmetics, LLC Add Note **L** 305-432-5211 (d) Add Note 337 West Ford Street, 8th Floor, Key West, FL 33040 Add Task Add Task Open Jobs Notes (5) Email Attachments: Add as Lead Add as Add as Contact Letter of Reference.... Candidate Molly Sample 1/15/16 Email Attachments: Email - Attached is a reference on Jordan Kendall. Please call me if Email Body you have any follow up questions. MorganBethShanno... Or associate to an existing record Email Body Molly Sample 1/15/16 Select a Lead, Candidate or Contac Email - Attached is a reference on Jordan Kendall. Please call me if you have any follow up questions. Bullhorn 6 🖸 🛅 Iordan Kendall Click either the name of the file or "Email Body" to display 1 702-223-5670 (p) Add Note Associate a new 5801 Lilliput Avenue Henderson Nevada, the parse/attach options (see email address with Add Task reverse side for details). an existing Bullhorn Resume Notes (5) lead, candidate, or Email Attachments: Jordan Kendall contact. 🔊 Jordan Kendall Resu... [5801 Lilliput Avenue, Henderson, Nevada, 89009] | [702-223-5670] [jordankendall76@outlook.com] Email Body UnknownAttachmen... MARKETING SPECIALIST Marketing specialist with exemplary track record and demonstrated ability in analyzing markets: building marketing plans, product positioning and sales initiatives in relevant business areas such as finance, IT, health care and retail sales. View important information from the lead, Summary of Qualifications candidate, or contact's record. Master in producing content for optimal and effective marketing programs. · Specialist in communicating insights and ideas

Bullhorn

## **Quick Reference Guide: Bullhorn for Email**

Bullhorn for Email allows for an efficient and nearly seamless experience between a user's ATS, CRM, and email activity. For each applicable email in your inbox, a gadget below the message body appears enabling you to quickly take action on its contents. This includes parsing records into Bullhorn, attaching files to records, and adding notes and tasks.

Taking Action on an Email (Notes, Tasks, Message Body, and Attachments)

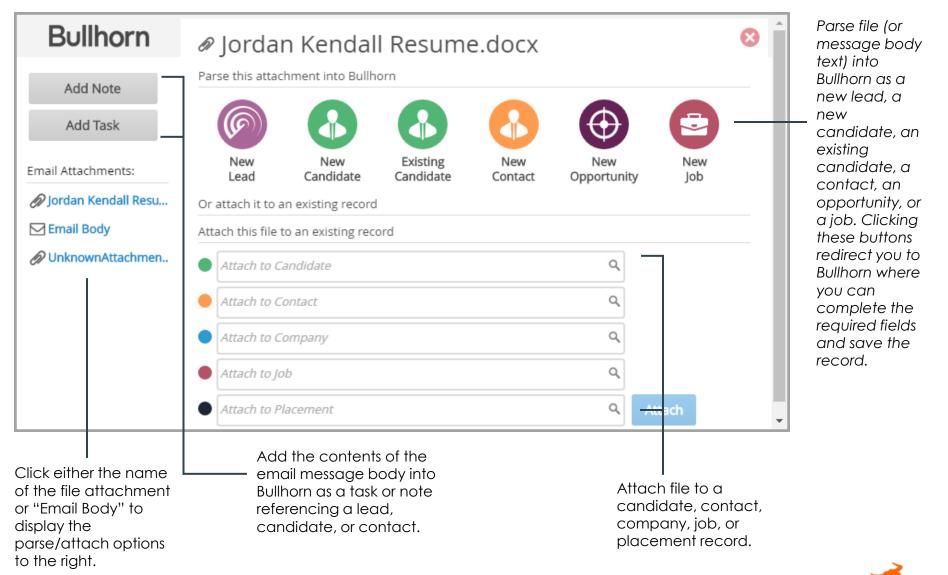

**Bullhorr**